# 奔驰 **S350** 发动机故障灯点亮维修案例

- 功能说明: 奔驰 S350 发动机故障灯点亮维修案例
- 支持产品: 元征全系列综合诊断设备
- 实测车型: 2008 款奔驰 S350

# 操作过程:

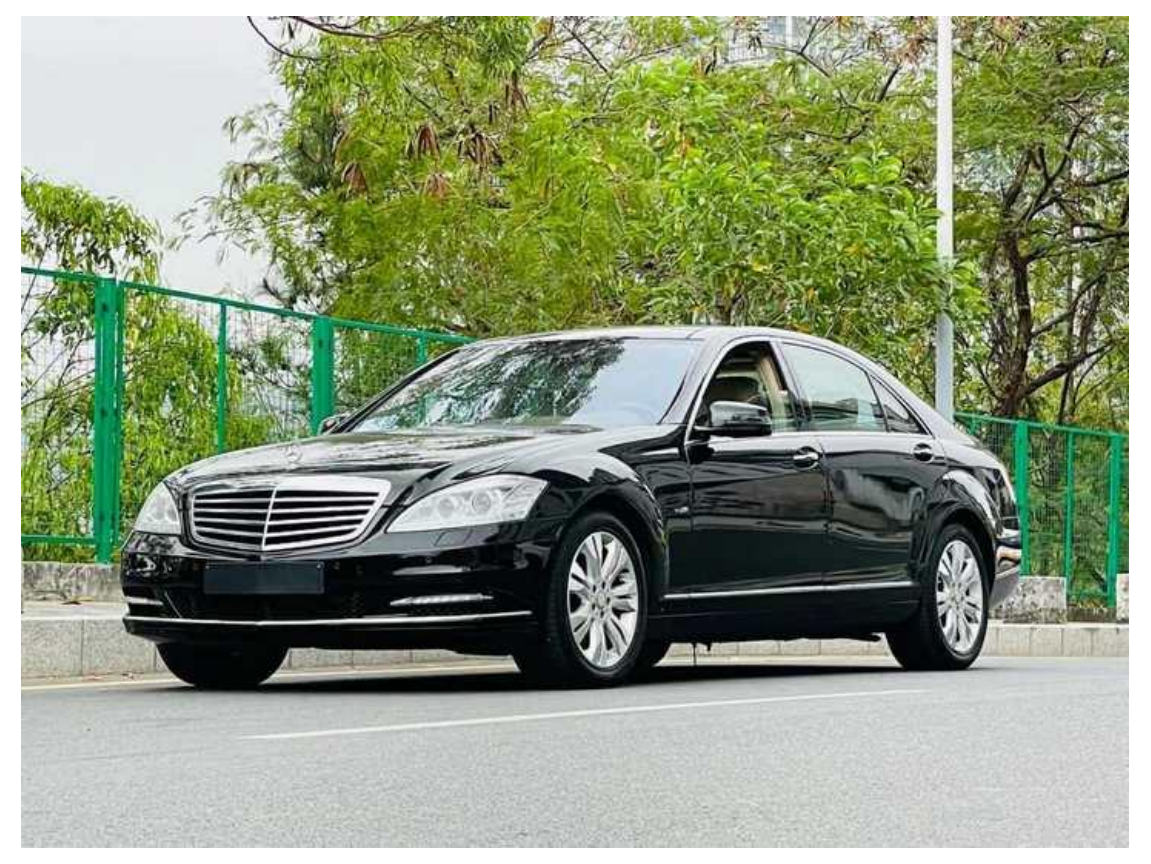

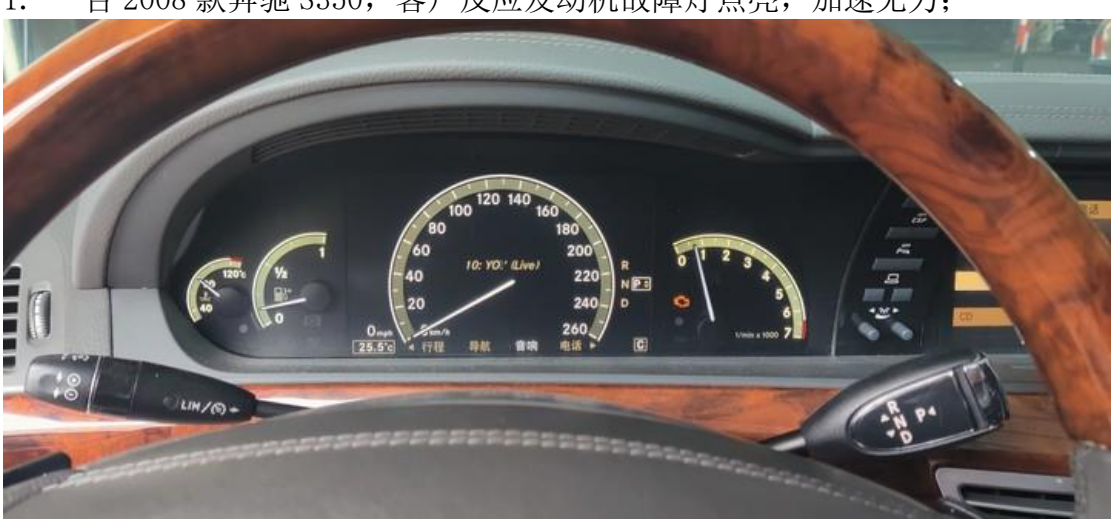

1. 一台 2008 款奔驰 S350, 客户反应发动机故障灯点亮, 加速无力;

2. 用 431 PADV 进入奔驰诊断软件,点击【系统列表】;

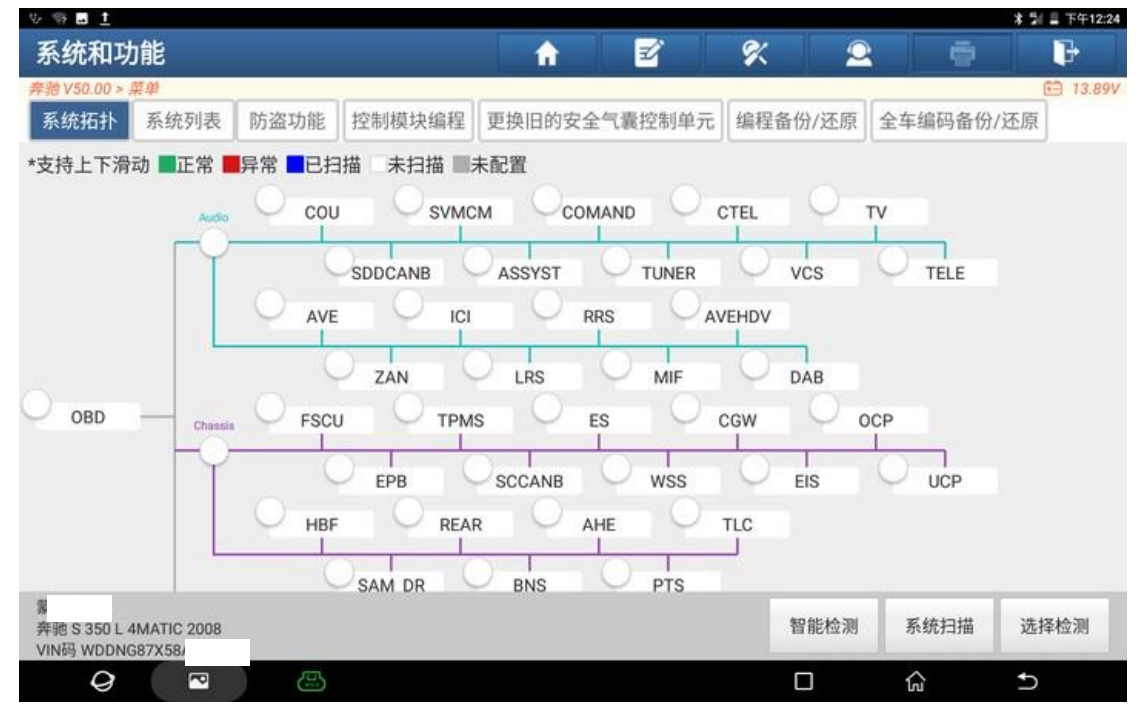

### 3. 选择发动机控制模块,点击【进入系统】;

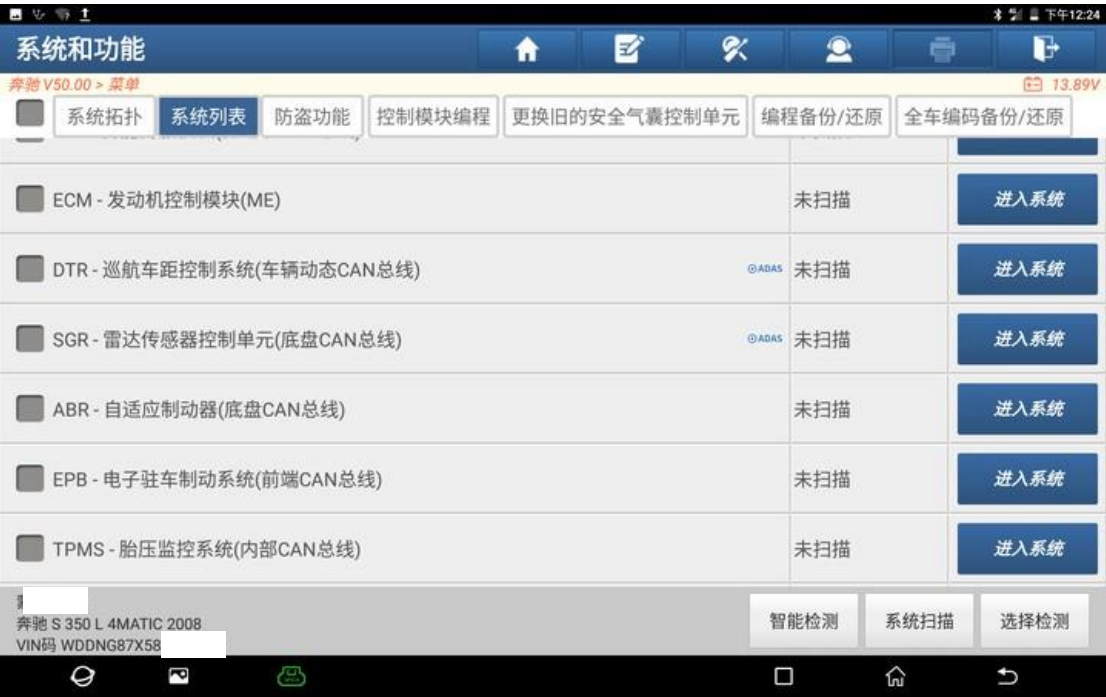

#### 4. 点击【读故障码】;

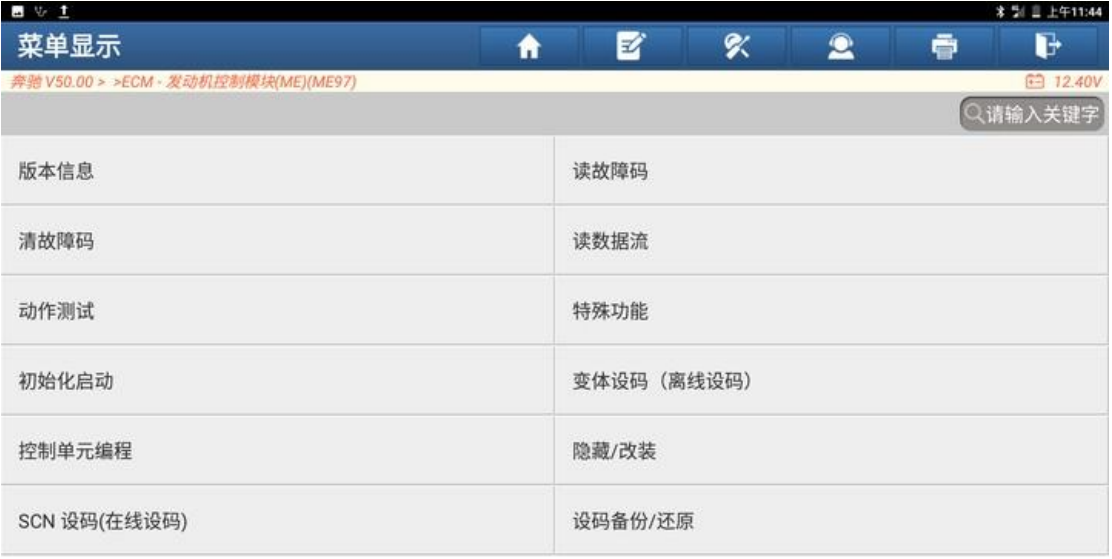

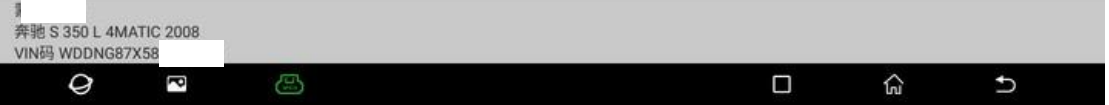

5. 发动机系统存在(P0127)和(P0175)两个故障码,根据故障码分析,发动 机的进气量存在错误;

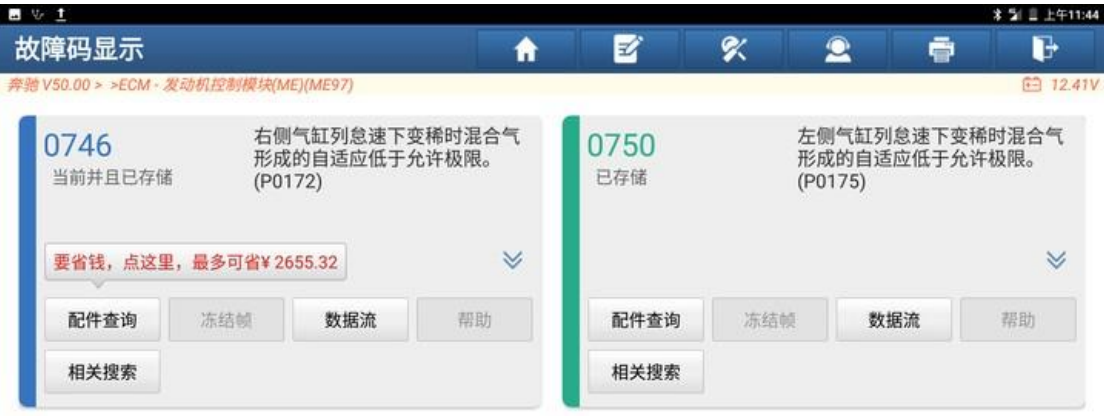

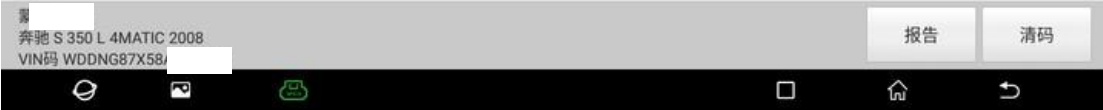

### 6. 返回系统菜单,点击【读数据流】;

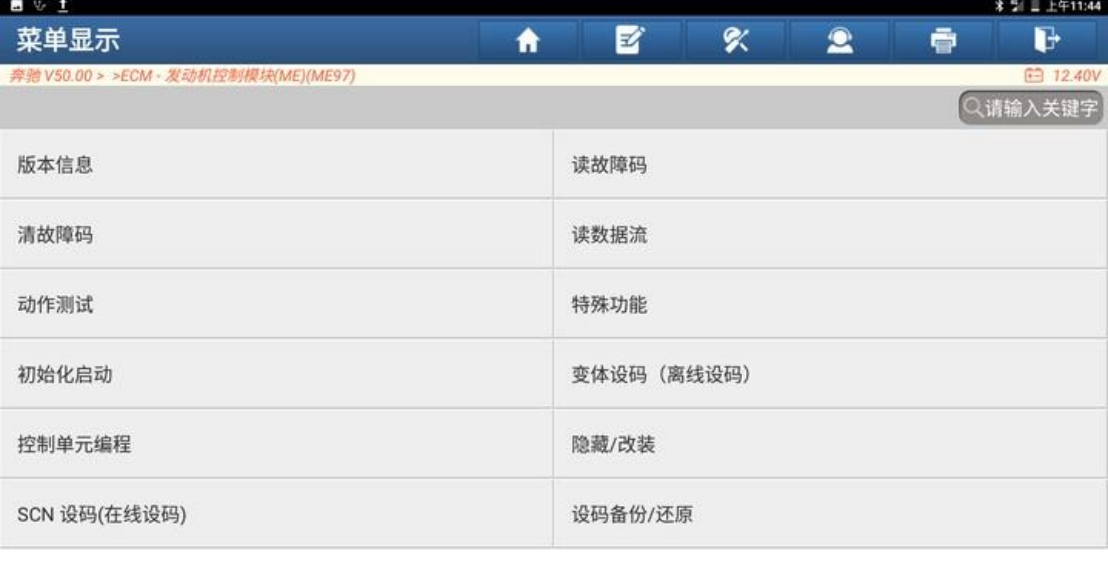

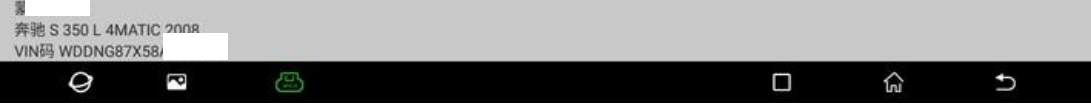

#### 7. 选择【热管理】数据流菜单;

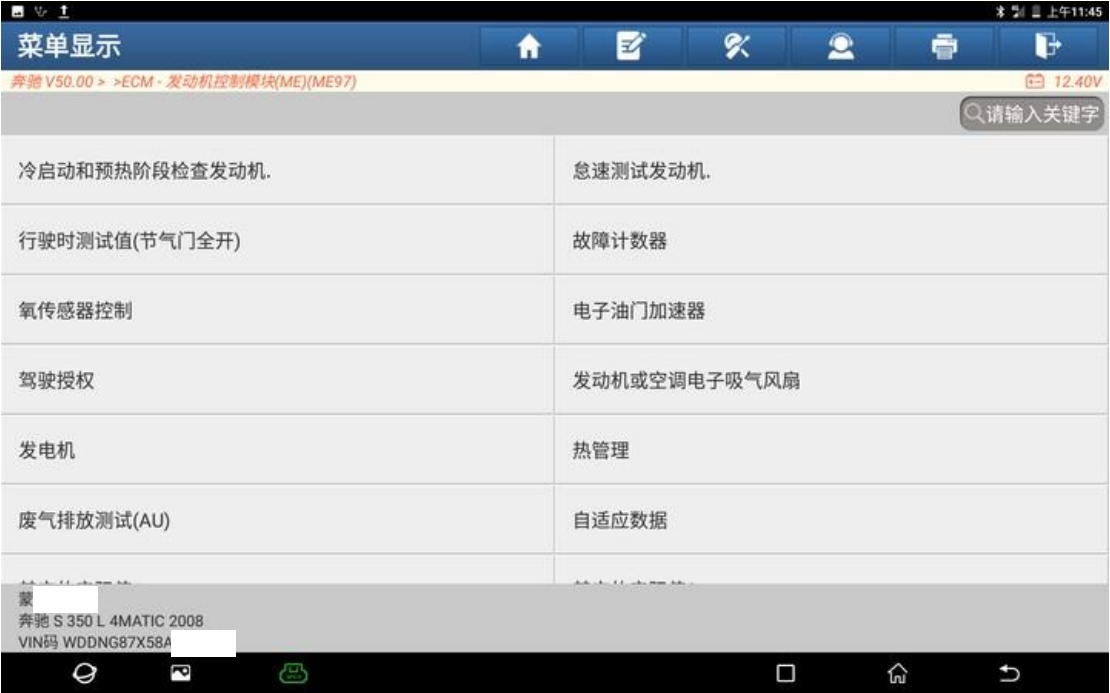

#### 8. 勾选【空气流量】数据流;

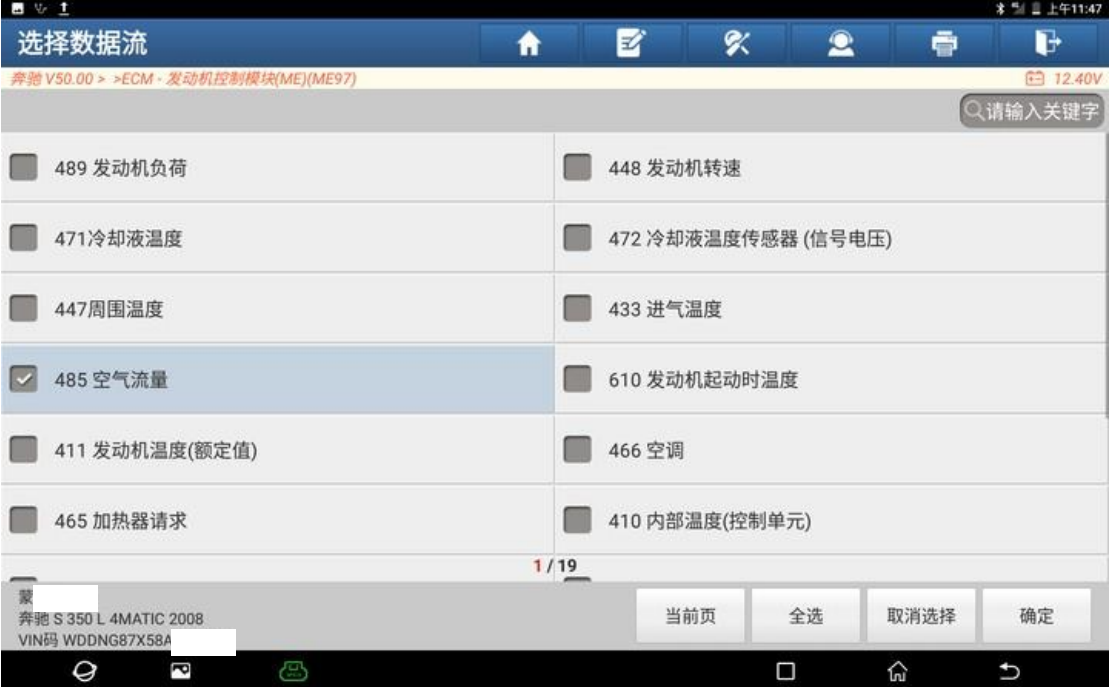

9. 发动机怠速下,空气流量数据为 25.3kg/h,数据流远远超出标准值,标准值 为【12-16】;

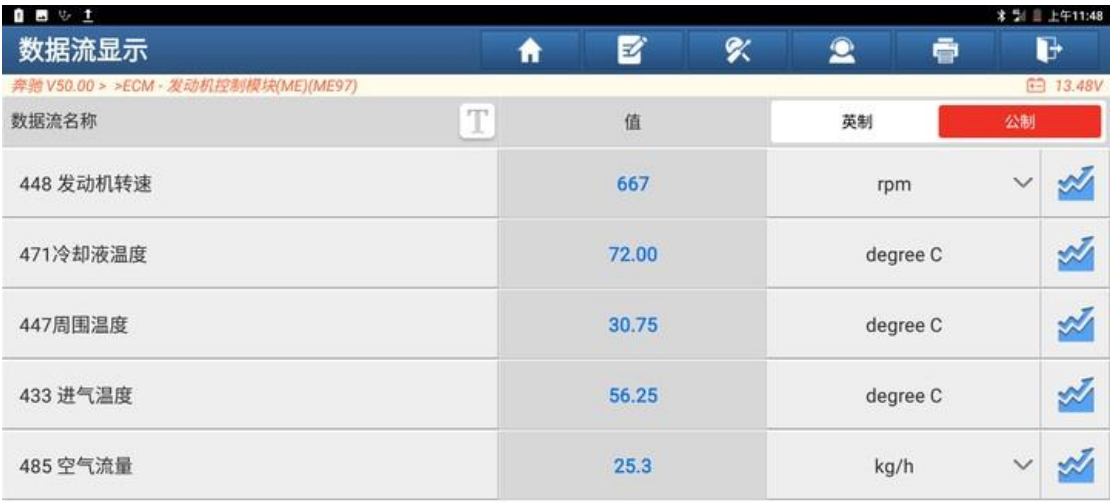

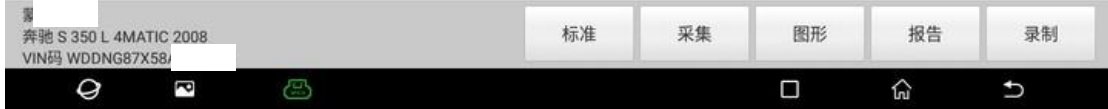

10. 检查发动机空气格,空气格未见破损,判断为空气流量计故障;

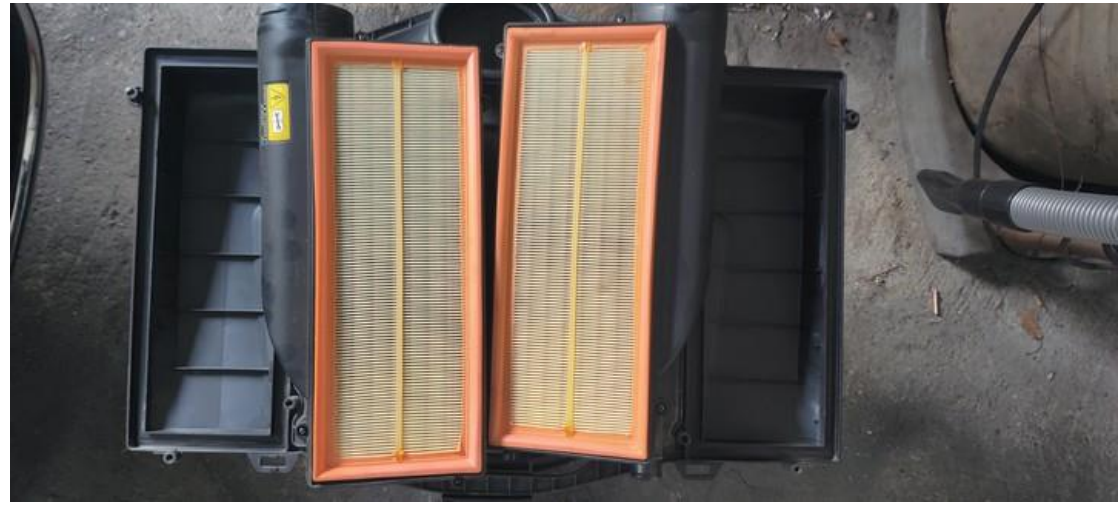

11. 更换全新空气流量计;

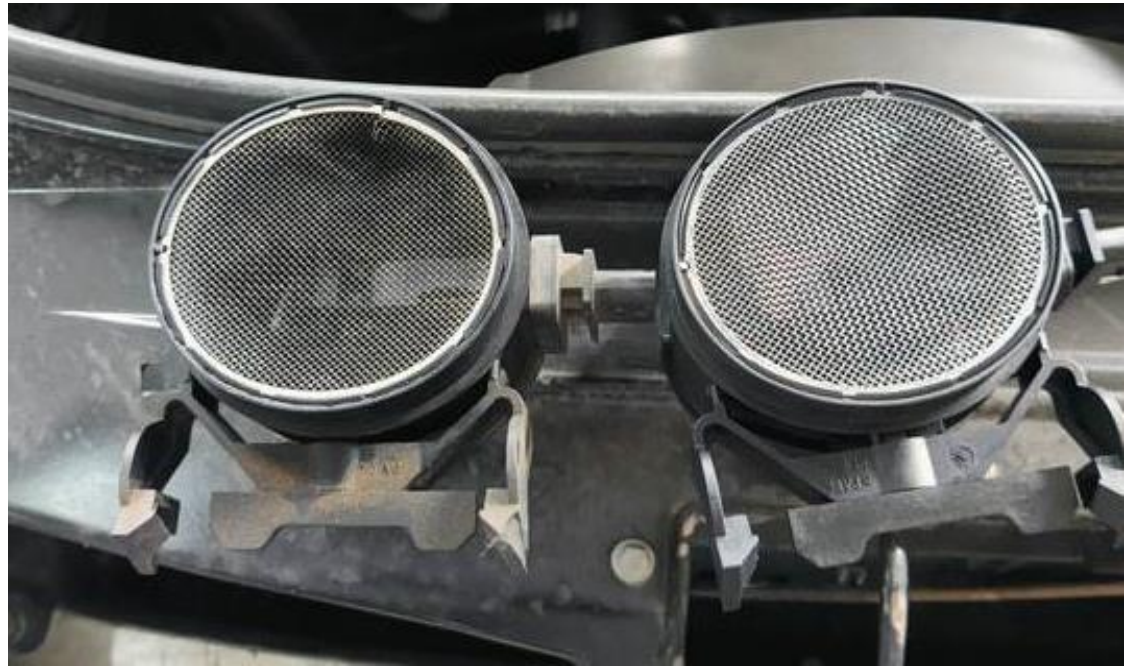

#### 12. 更换完成后,再次读取数据流,空气流量数据流为 12.1,数据流正常;

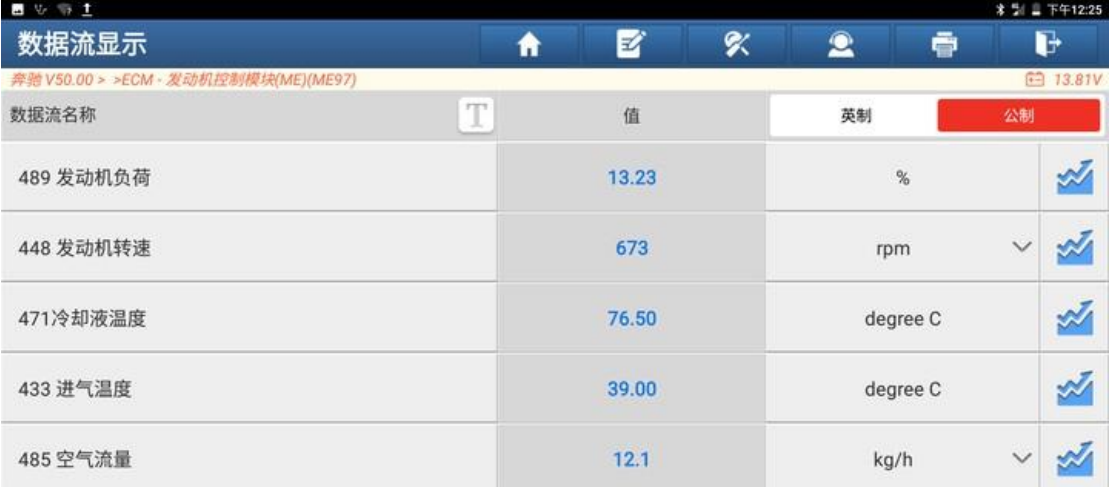

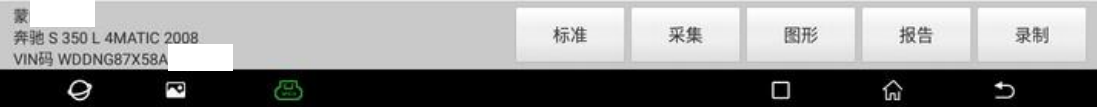

### 13. 返回系统菜单,点击【清故障码】;

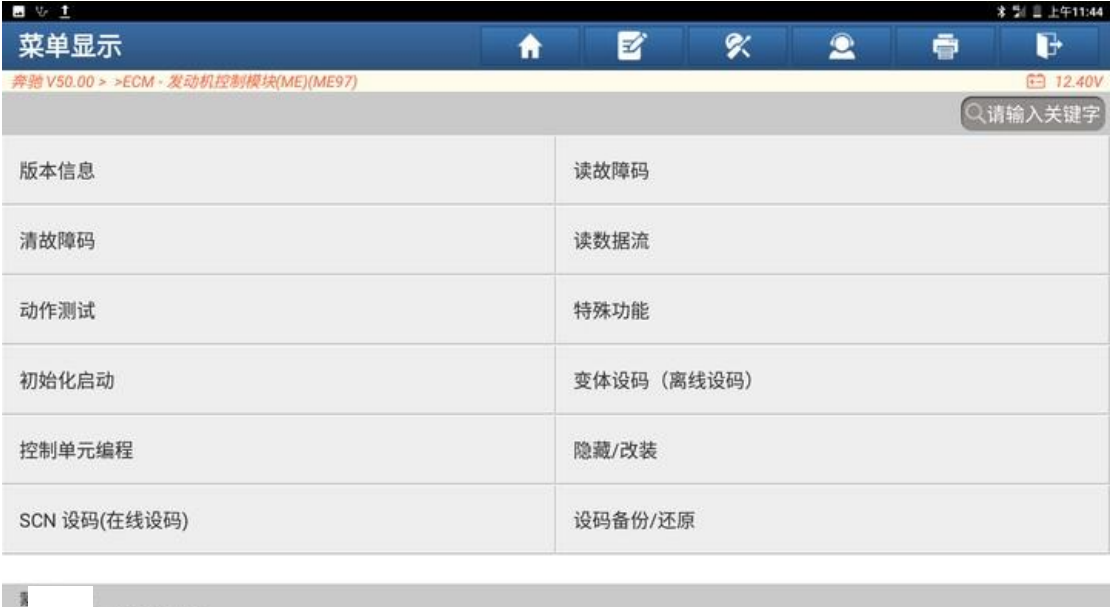

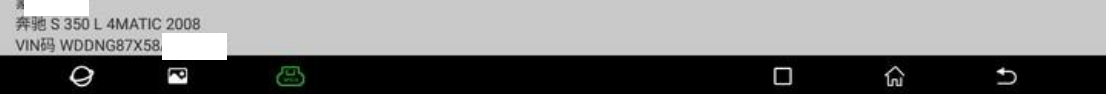

### 14. 点击"是";

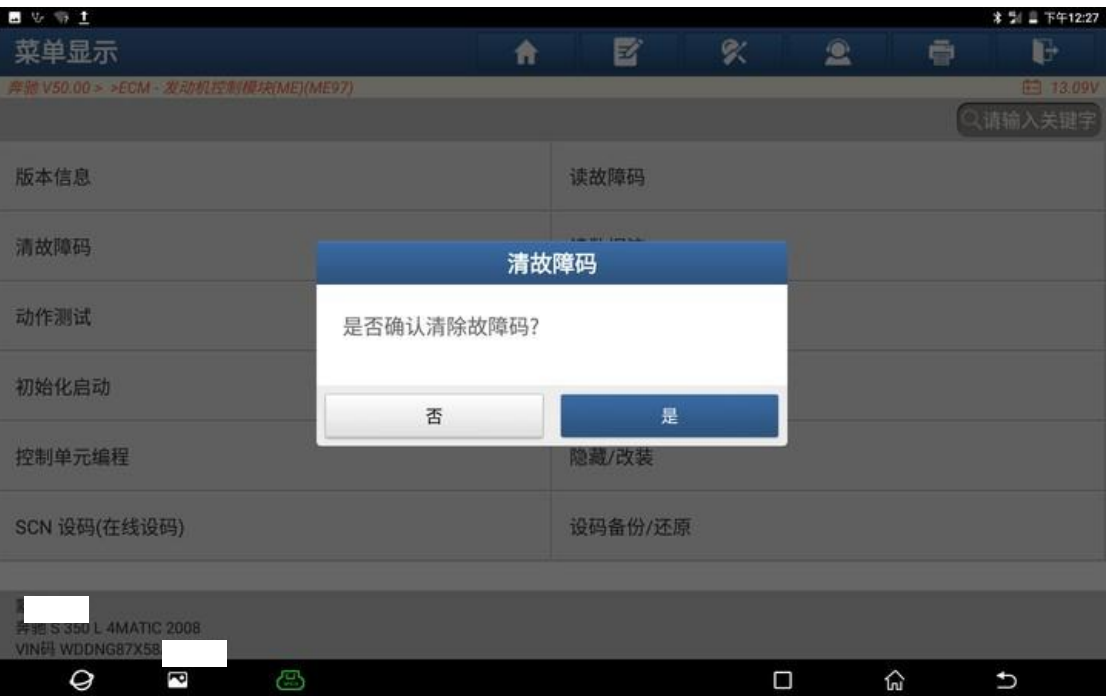

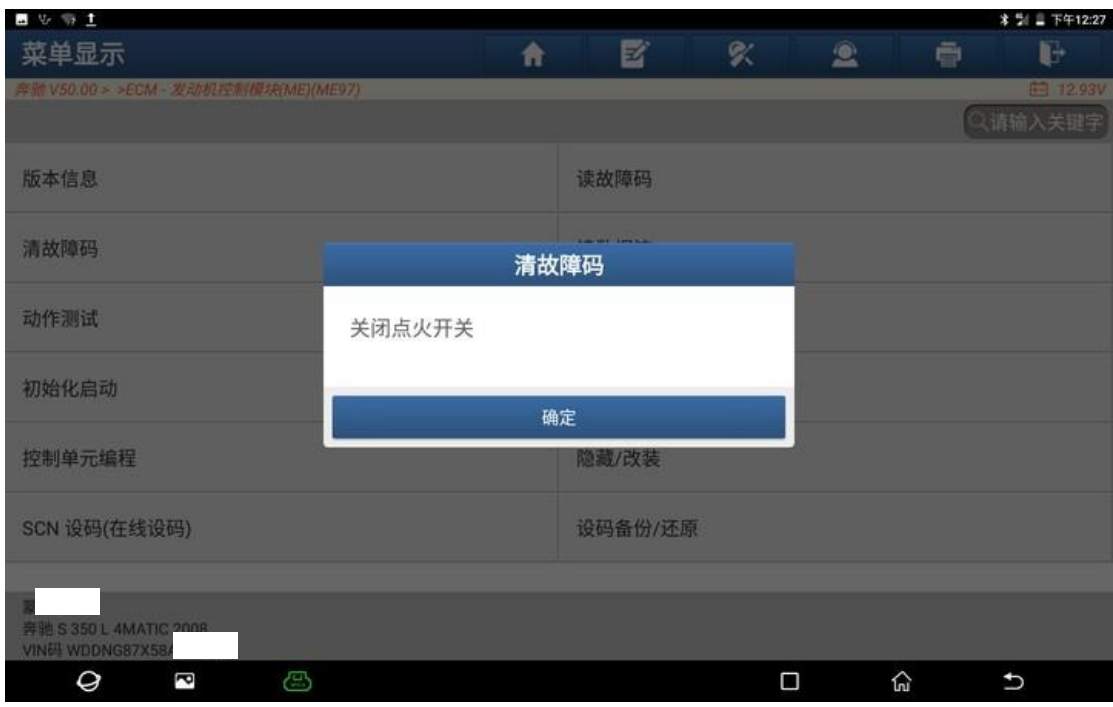

### 15. 关闭点火开关,点击"确定";

## 16. 打开点火开关,点击"确定";

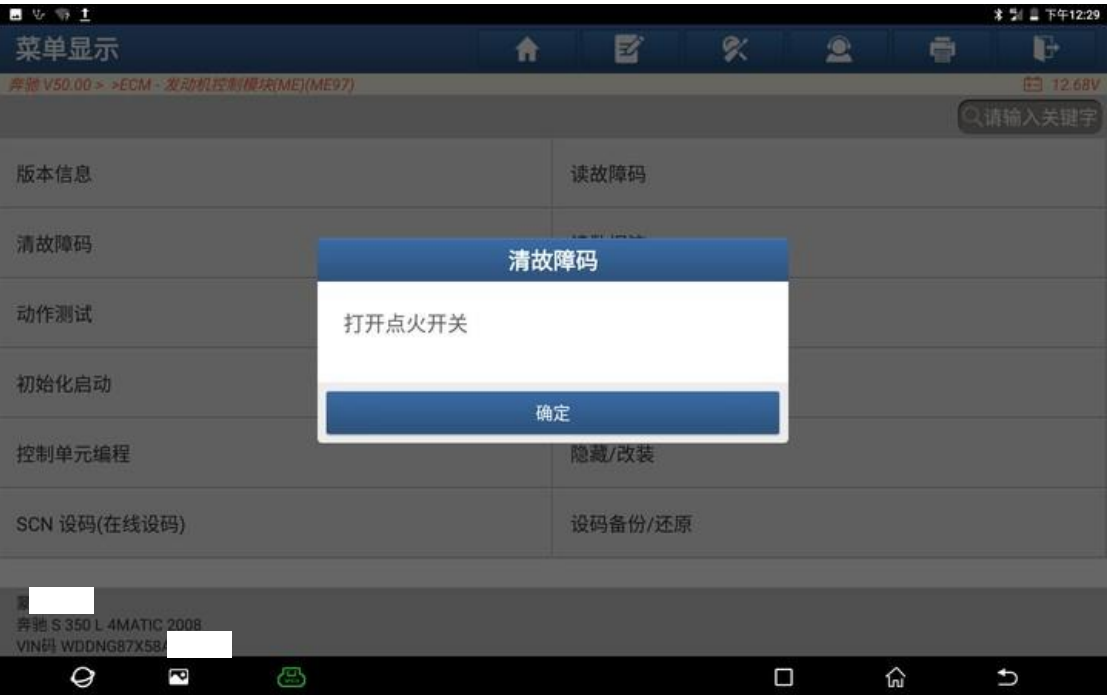

#### 17. 清除故障码已完成;

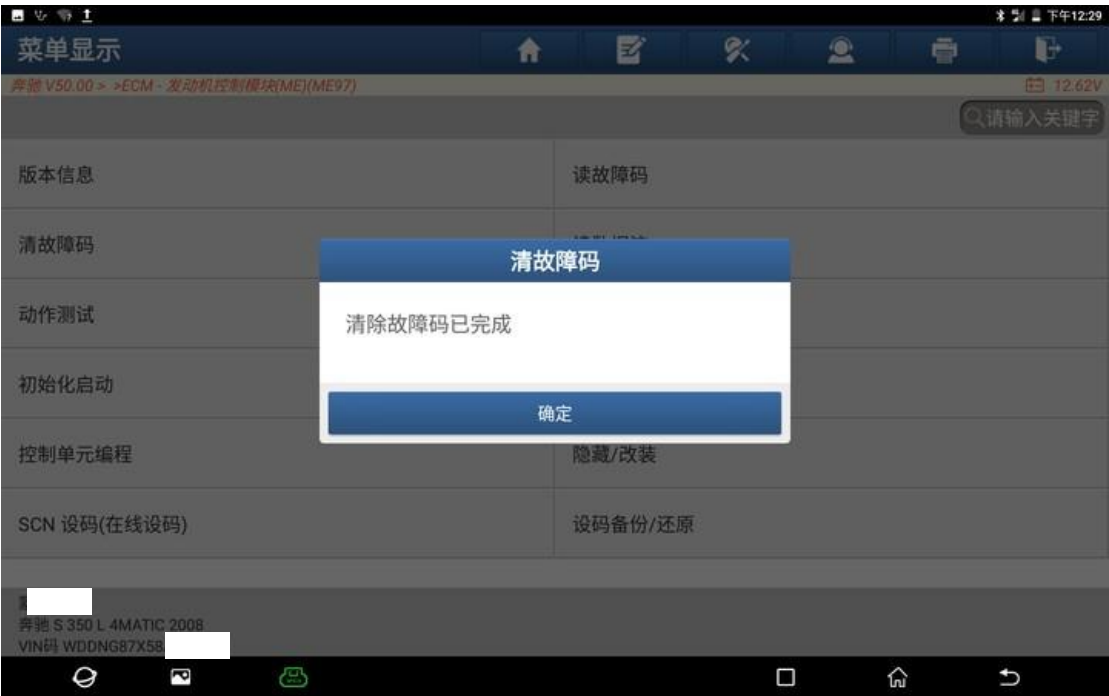

#### 18. 再次读取故障码,系统无故障码;

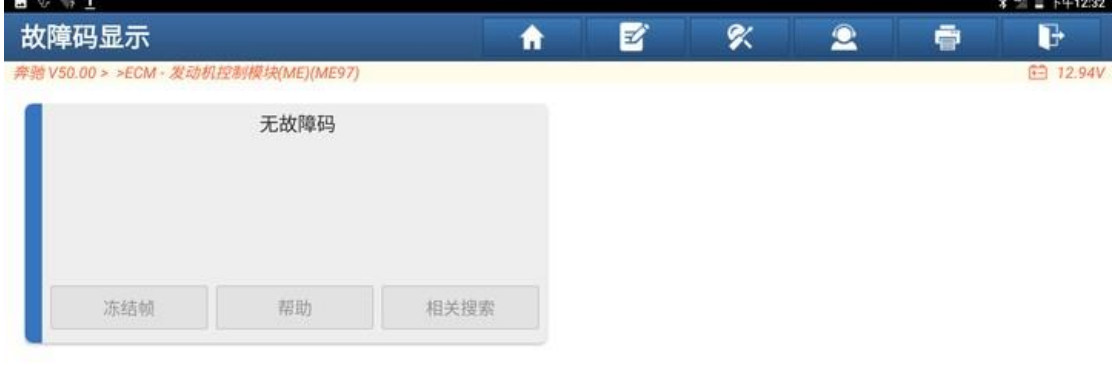

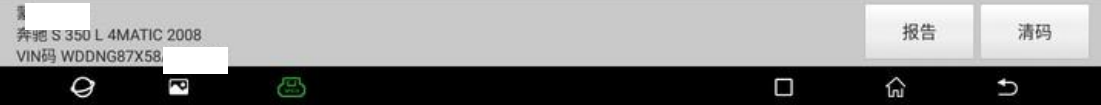

19. 动发动机,仪表故障灯熄灭,故障排除。

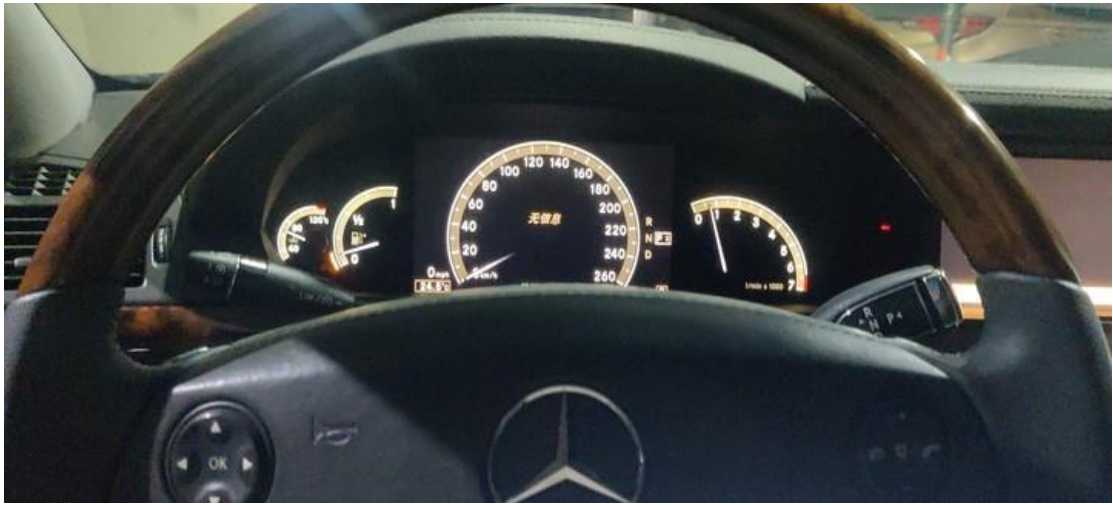

# 声明:

该文档内容归深圳市元征版权所有,任何个人和单位不经同意不得引用或转 载。